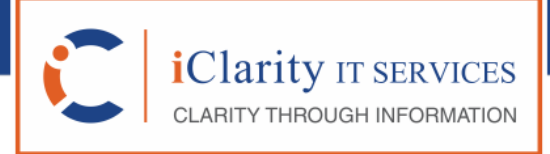

• BI Consulting • Placement Services • IT Training

# **Utility to free unused QlikView CAL's**

**July 01, 2015**

Private and Confidential

## **Free unused QlikView CAL's**

Every QlikView enterprise always has the following questions at the back of their mind:

- "Are there any Named/DOC CALs allocated, that have not been used for some time now?"
- "Is there a utility that would free unused CALs automatically on a schedule?"

Some existing applications (e.g. QlikView System Monitor etc.) do list the CAL's but these applications rely on QlikView Server logs as their source and hence can lack all the details. For example a document CAL allocated but never used will never be logged and hence not be listed.

However, an ideal tool would be one that connects directly to Qlikview Server and retrieves the details, instead of relying on the Server logs.

iClip\_QVCalFree is one such utility, it can even help find 'orphan documents' as well i.e. CALs allocated to documents, the documents which have subsequently been deleted. These CALs get lost till we recreate the QlikView document again and free the allocated CAL.

### **Pre-requisites**

This utility has been tested for compatibility with QlikView Server v11.2.

General requirements:

- .NET Framework 4.0 (same requirement as 'QlikView Server')
- Windows Account under which the utility would be run has to be:
	- o a member of group 'QlikView Administrators'
		- o a member of group 'QlikView Management API' on your server (If the group does not exist create this group and add the user-account to this group, after creation of the group do logout and login again to the machine).
- Ensure that the port numbers: 4799, 4780 are not blocked on the client/server

#### **Application Modes**

The application has been designed to run in two modes namely:

1. Windows Mode: refer image below:

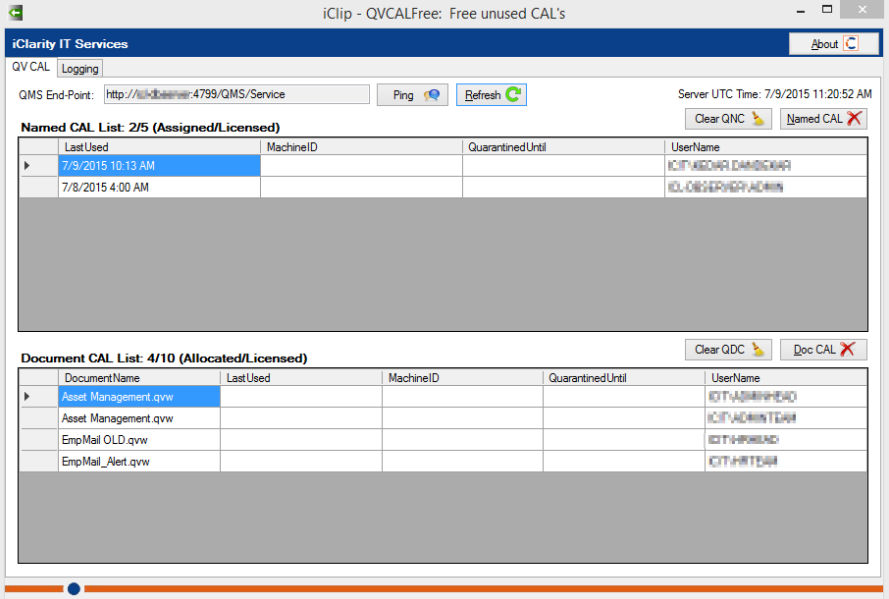

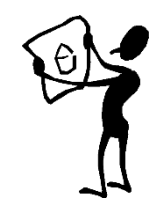

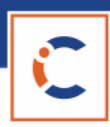

2. Command Prompt Mode: refer image below:

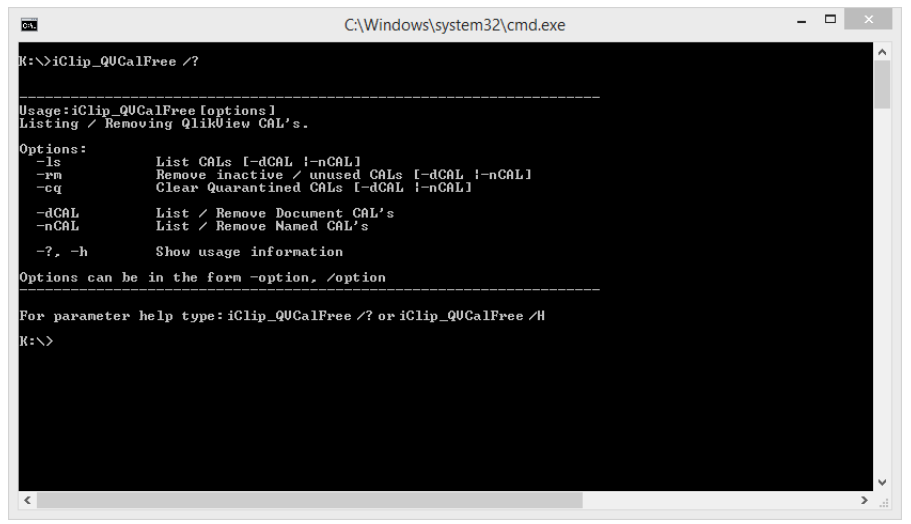

#### **Retrieving CAL/Document information**

The following information can be retrieved:

CALs allocated (Named CAL, Document CAL with associated document)

 $R$ efresh

Using command prompt mode: *iClip QVCalFree -ls -dCAL -nCAL* 

Refresh CAL info

#### **Removing unused CALs**

All unused Named CAL or DOC CAL can be removed, the log would also indicate after what time a CAL would be freed, based on its Last Used time.

Named CAL Doc CAL  $\times$ 

Remove Named CALs,

Remove DOC CALs

Using command prompt mode: **iClip\_QVCalFree -rm -dCAL -nCAL** 

#### **Clear Quarantined CALs**

There are times when a CAL's last used date does not get refreshed when the utility tries to remove this CAL, the CAL is marked as Quarantined till the time since its Last Used period exceeds 24 hours. While the CAL is quarantined it cannot be used by anyone.

The utility also allows to free such Quarantined CALs by clicking of the following buttons:

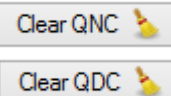

Clear Quarantined Named CALs,

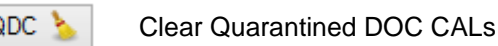

Using command prompt mode: **iClip\_QVCalFree -cq -dCAL -nCAL**

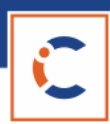

## **Scheduling automatic clean-up**

Using the command prompt mode option, we can write a simple batch file as given below:

**AutomateCALCleanup.bat iClip\_QVCalFree -rm -dCAL -nCAL iClip\_QVCalFree -qc -dCAL -nCAL iClip\_QVCalFree –eLog**

This batch file can be scheduled to run on a scheduled time, the last command line enables emailing of current run log to concerned personnel.

Once configured you can stop worrying about unused CAL's !

That's it folks !

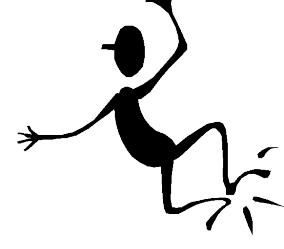